# **Зертханалық жұмыс № 12 Бір аймақтағы OSPF тексеру жəне орнату**

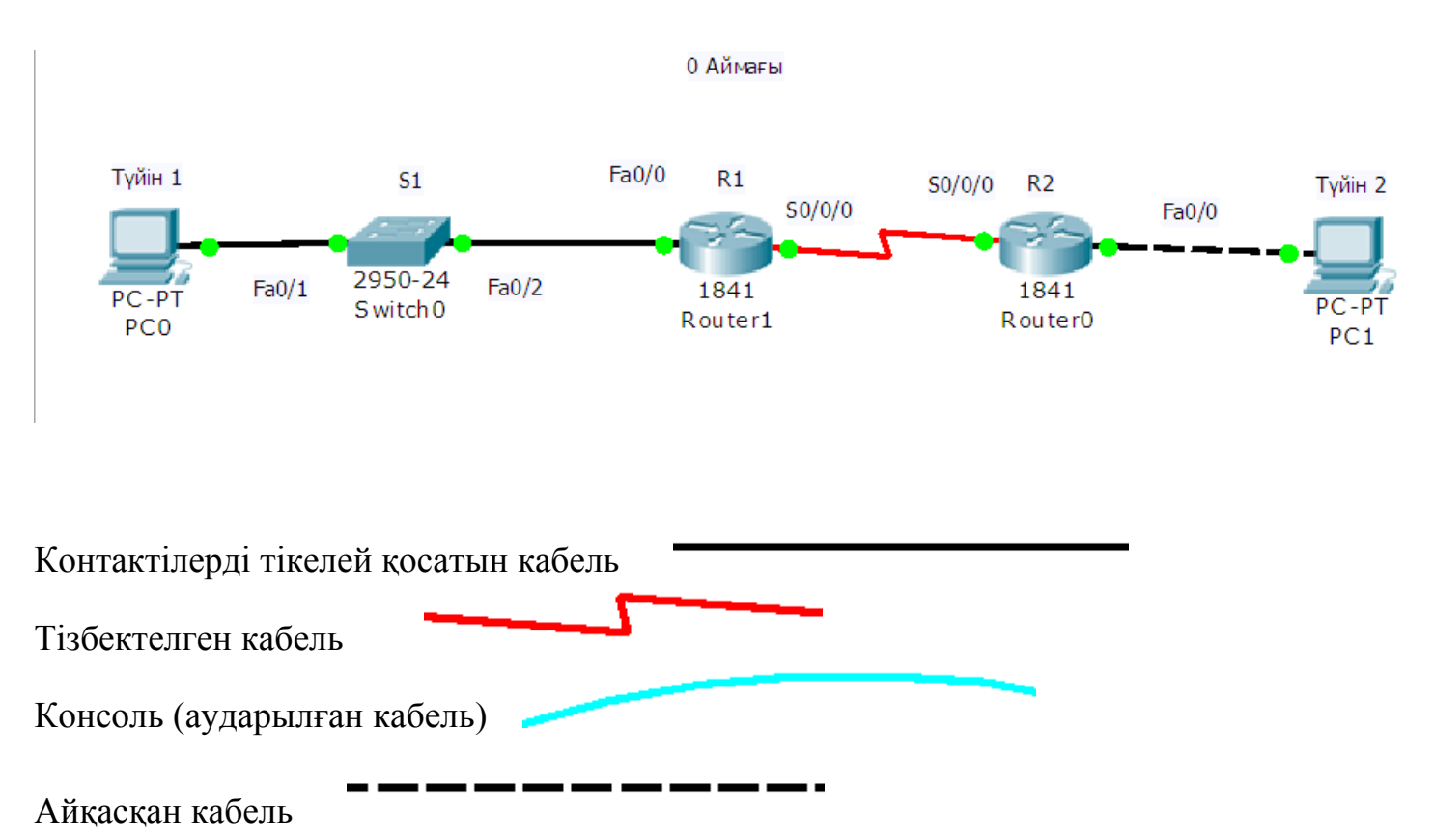

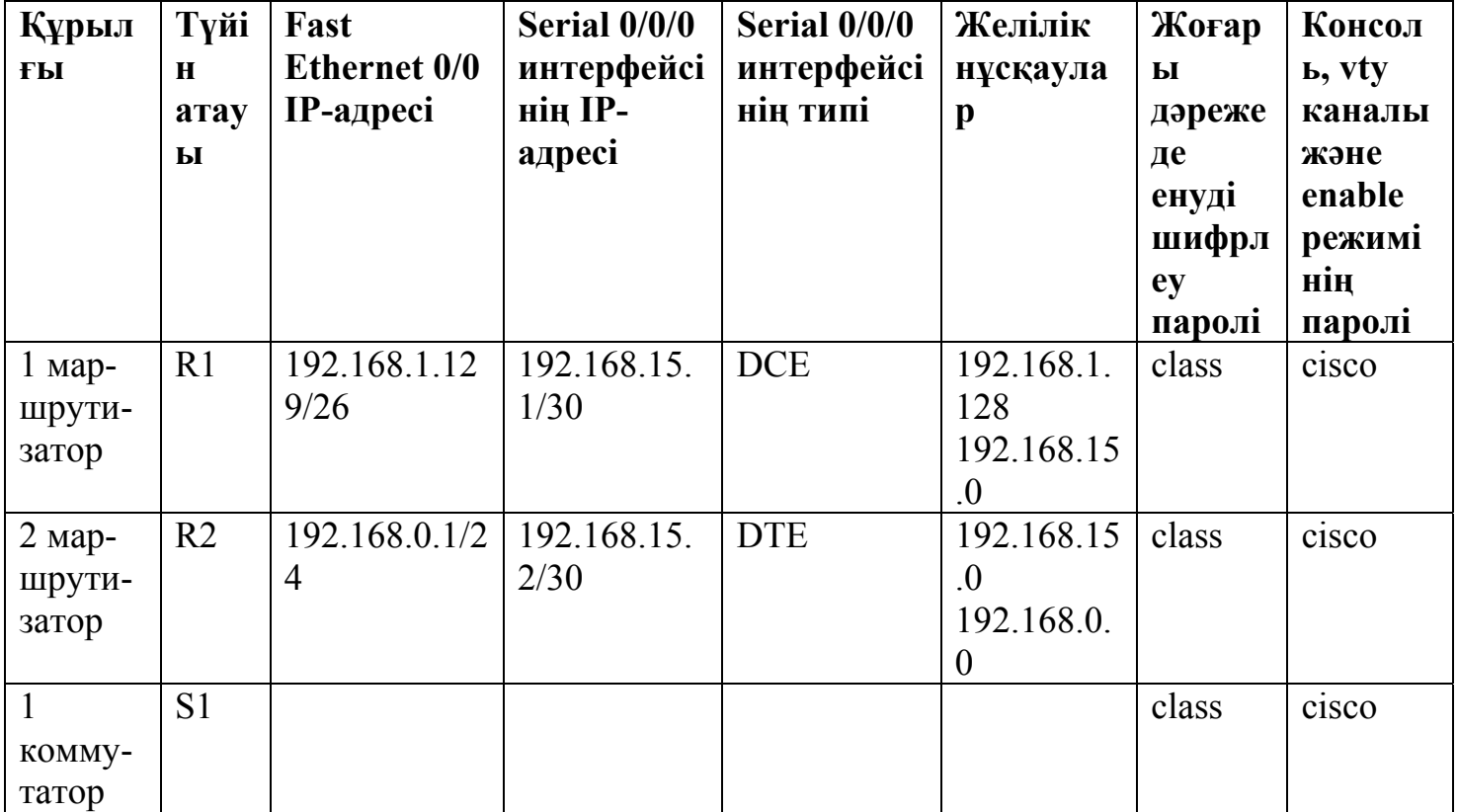

#### **Мақсаттар**

- OSPF 0 аймағы үшін IP-адрестеу схемасын орнату
- OSPF маршруттауын тексеру жəне орнату
- Маршруттау кестесін көрсету
- Байланысты тексеру

#### **Негізгі ақпарат/дайындыққы қажет мəліметтер**

Бұл зертханалық жұмыста қатысушылар топология диаграммасында суреттелгенге ұқсас желі ұйымдастырулары қажет. Адрестеу кестесінде көрсетілген интерфейс талаптарына сай келетін кез-келген маршрутизатор қолдануға болады. Мысалы, 800,1600,1700, 1800, 2500,2600,2800 немесе осы маршрутизаторлардың кез-келген комбинациясы.

Осы зертханалық жұмыста келтірілген ақпарат 1841 маршрутизаторына қолданылады. Басқа маршрутизаторларды қолданса болады, бірақ командаларының синтаксисінде айырмашылық болуы мүмкін. Маршрутизатордың моделіне байланысты интерфейстер əртүрлі болуы мүмкін. Мысалы, кейбір маршрутизаторларда Serial 0 интерфейсі Serial 0/0 немесе Serial 0/0/0 түрінде белгіленуі мүмкін, ал Ethernet 0 интерфейсі – FastEthernet 0/0 секілді. Cisco Catalyst 2960 коммутаторлары дайын күйінде жеткізілетін болды. Желіге қосылу үшін қауіпсіздік жөніндегі негізгі ақпаратты енгізсе жеткілікті.

#### **Келесі ресурстарды қолдану қажет:**

- Cisco 2960 коммутаторы немесе басқа сәйкес коммутатор;
- Екі маршрутизатор, олардың əрқайсысында Ethernet интерфейсі жəне тізбектелген интерфейс бар;
- Екі ДК Windows операциялық жүйесімен, əрқайсысы терминал эмуляциясы программасымен, екеуі де түйін функциясында;
- Маршрутизаторлар мен коммутаторларды орнатуға қажет RJ-45 жəне DB-9 разъемді кемінде бір консольді кабель;
- Екі түзу Ethernet кабелі;
- Бір айқас Ethernet кабелі;
- Бір екі компонентті тізбектелген кабель (DTE/DCE).

**Ескерту.** Барлық маршрутизаторлар мен коммутаторлардың бастапқы конфигурациясының файлдары жойылғанына көз жеткізіңіз. Маршрутизаторлар мен коммутаторлардың бастапқы конфигурациясын жою бойынша нұсқауды Cisco академиясының веб-сайтынан Tools (құрал-жабдықтар) бөлімінен зертханалық жұмыстарды жүргізу басшылығынан қараңыздар.

**Ескерту.** SDM маршрутизаторлары. Егер SDM маршрутизаторы үшін бастапқы конфигурациясы жойылған болса, онда SDM маршрутизаторын қайта жүктегенде ол үнсіз келісім бойынша көрсетілмейді. IOS командаларын қолдана отырып маршрутизатордың негізгі конфигурациясын құру керек. Егер SDM қолданғыңыз келсе, онда нұсқауды Cisco академиясының веб-сайтынан Tools (құрал-жабдықтар) бөлімінен зертханалық жұмыстарды жүргізу басшылығынан қараңыздар немесе, қажет болса, мұғалімге жүгініңіз.

### **1 Қадам. Құрылғыны іске қосу**

а. 1 маршрутизатордың Serial 0/0/0 интерфейсін тізбектелген кабель көмегімен 2 маршрутизатордың Serial 0/0/0 интерфейсіне қосыңыз.

б. 1 маршрутизатордың Fa0/0 интерфейсін түзу кабель көмегімен 1 коммутатордың Fa0/1 интерфейсіне қосыңыз.

в. Маршрутизатор мен коммутаторды конфигурация жүргізу үшін əрбір ДК консольдік кабель көмегімен қосыңыз.

г. 1 түйінді түзу кабель комегімен 1 коммутатордың Fa0/2 портына қосыңыз.

д. Айқас кабельмен 2 түйінді 2 маршрутизатордың Fa0/0 интерфейсіне қосыңыз.

# **2 Қадам. 1 маршрутизаторда конфигурациялау бойынша негізгі іс-əрекеттерді орындаңыз**

а. терминал эмуляциясы программасымен конфигурациялауды орындау үшін маршрутизатор консолі портына ДК қосыңыз.

б. 1 маршрутизатордың конфигурациясының баптауларына кестеге сəйкес түйін атын, интерфейс, консоль паролін, Telnet сеансының паролін, жоғары дəрежедегі режимнің парольдері мен IP-адрестерін беріңіз. Конфигурацияны сақтаңыз.

# **3 Қадам. 2 маршрутизаторда конфигурациялау бойынша негізгі іс-əрекеттерді орындаңыз**

2 маршрутизатордың конфигурациясының орнатылымдарына кестеге сəйкес түйін атын, интерфейс, консоль паролін, Telnet сеансының паролін, жоғары дəрежедегі режимнің парольдерін беріңіз. Конфигурацияны сақтаңыз.

## **4 Қадам. 1 коммутаторда конфигурациялау бойынша негізгі іс-əрекеттерді орындаңыз**

1 коммутатордың конфигурациясының орнатылымдарына кестеге сəйкес түйін атын, интерфейс, консоль паролін, Telnet сеансының паролін, жоғары дəрежедегі режимнің парольдерін беріңіз.

# **5 Қадам. Түйіндер үшін IP-адрестерді, ішкі желі маскасын жəне үнсіз келісім бойынша көмейді дұрыс орнату**

а. Əрбір түйін үшін сəйкес IP-адресті, ішкі желі маскасын үнсіз келісім бойынша көмейді орнатыңыз

1) 1 түйінге 192.168.1.130/26 меншіктеу керек жəне үнсіз келісім бойынша көмей 192.168.1.129.

2) 2 түйінге 192.168.0.2/24 меншіктеу керек жəне үнсіз келісім бойынша көмей 192.168.0.1.

б. Əрбір жұмыс станциясының қосылған маршрутизаторды эхо-тестілеуден өткізу мүмкіндігі болуы тиіс. Егер эхо-тестілеу сəтсіз орындалса, кемшіліктерді жою қажет. Жұмыс станциясына IP-адрес пен үнсіз келісім бойынша көмей меншіктелгенін тексеріңіз.

### **6 Қадам. Желі жұмысын тексеру**

а. Маршрутизатордың , үнсіз келісім бойынша көмейдің FastEthernet интерфейсіне қосылған түйіндерден сұраныс жіберіңіз.

1 түйіннен эхо-сұраныс болды ма, сәтті орындалды ма?

2 түйіннен эхо-сұраныс сəтті орындалды ма? \_\_\_\_\_\_\_\_\_\_\_\_\_\_\_\_\_\_\_\_

Егер қандай да бір сұрақтың жауабы теріс болса, маршрутизатор конфигурациясында қателерді тауып жойыңдар. Маршрутизатордың жəне де түйіннің эхо-сұраныстарын сəтті шыққанша жіберуді қайталаңыз.

б. **show ip interface brief** командасын қолданыңыз жəне əрбір интерфейстің дəрежесін тексеріңіз.

Əрбір маршрутизатордың интерфейстерінің күйі қандай екен?

 $R1$ :

FastEthernet 0/0:

Serial  $0/0/0$ :

Serial  $0/0/1$ :

 $R2$ :

FastEthernet 0/0: \_\_\_\_\_\_\_\_\_\_\_\_\_\_\_\_\_\_\_

Serial 0/0/0: \_\_\_\_\_\_\_\_\_\_\_\_\_\_\_\_\_

Serial  $0/0/1$ :

в. Маршрутизатордың қосылған тізбектелген интерфейстің біреуінен басқа қосылған тізбектелген интерфейске эхо-сұраныс жіберіңіз.

Эхо-сұраныс сәтті орындалды ма?

Егер қандай да бір сұрақтың жауабы теріс болса, маршрутизатор конфигурациясында қателерді тауып жойыңдар. Маршрутизатордың жəне де түйіннің эхо-сұраныстарын сəтті шыққанша жіберуді қайталаңыз.

## **7 Қадам. OSPF маршрутизациясын 1 маршрутизаторда орнату**

а. OSPF маршрутизациясын R1 маршрутизаторда орнатыңыз. OSPF 1 үрдіс нөмірін қолданып, барлық желілер 0 аймағында орналасатынына көз жеткізіңіз.

R1(config)#**router ospf 1** 

- R1(config-router)#**network 192.168.1.128 0.0.0.63 area 0**
- R1(config-router)#**network 192.168.15.0 0.0.0.3 area 0**

R1(config-router)#**end** 

б. Маршрутизатордың ағымдағы конфигурациясын үйрену.

IOS автоматты түрде router ospf 1 командасынан кейін қандай да бір қатарларды қосты ма?

 $\_$  , and the contribution of the contribution of the contribution of the contribution of  $\mathcal{L}_\mathcal{A}$ 

Егер қосқан болса, қандай?

в. Егер ағымдағы конфигурацияда ешқандай өзгеріс болмаса, келесі командаларды енгізіңіз:

### R1(config)#**router ospf 1**

### R1(config-router)#**log-adjacency-changes**

R1(config-router)#**end** 

г. R1 маршрутизаторының маршрутизациялау кестесін көрсетіңіз.

### R1#**show ip route**

Маршрутизациялау кестесінде қандай да бір OSPF жазбалары пайда болды ма? Неліктен?

## **8 Қадам. OSPF маршрутизациясын 2 маршрутизаторда орнату**

а. OSPF маршрутизациясын R2 маршрутизаторда орнатыңыз. OSPF 1 үрдіс нөмірін қолданып, барлық желілер 0 аймағында орналасатынына көз жеткізіңіз.

### R1(config)#**router ospf 1**

R1(config-router)#**network 192.168.0.0 0.0.0.255 area 0** 

R1(config-router)#**network 192.168.15.0 0.0.0.3 area 0** 

R1(config-router)#**end** 

б. R2 маршрутизатордың ағымдағы конфигурациясын үйреніңіз.

IOS автоматты түрде router ospf 1 командасынан кейін қандай да бір қатарларды қосты ма?

Егер қосқан болса, қандай?

в. Егер ағымдағы конфигурацияда ешқандай өзгеріс болмаса, келесі командаларды енгізіңіз:

### R1(config)#**router ospf 1**

R1(config-router)#**log-adjacency-changes** 

R1(config-router)#**end** 

г. R2 маршрутизаторының маршрутизациялау кестесін көрсетіңіз.

### R1#**show ip route**

Маршрутизациялау кестесінде қандай да бір OSPF жазбалары пайда болды ма? OSPF маршрутының метрикасы R1 маршрутизаторының Ethernet 192.168.1.128 желісіне қатысты қандай мəнге ие?

 $\mathcal{L}_\mathcal{L} = \mathcal{L}_\mathcal{L} = \mathcal{L}_\mathcal{L}$ 

Берілген OSPF маршрутының VIA-адресі қандай?

Маршрутизациялау кестесінде барлық желілерге маршруттар бар ма? Маршрутизациялау кестесіндегі бірінші бағандағы **О** белгісі нені білдіреді?

#### **9 Қадам. Желілердің байланысын тексеріңіз**

2 түйіннен 1 түйінге эхо-сұраныс жіберіңіз.

Тексеру сəтті болды ма? \_\_\_\_\_\_\_\_\_\_\_\_\_\_\_\_\_

Егер жауаб теріс болса, қателерді тауып жойыңдар.Эхо-сұраныстарды сəтті шыққанша жіберуді қайталаңыз.

#### **10 Қадам. Қайталауға арналған сұрақтар**

а. Желіде маршрутизациялау хаттамасы ретінде OSPF қолданудың қандай артықшылықтары бар?

б. Желіде маршрутизациялау хаттамасы ретінде OSPF қолданудың қандай кемшіліктері бар?

 $\_$  , and the contribution of the contribution of the contribution of the contribution of  $\mathcal{L}_\mathcal{A}$ 

 $\mathcal{L}_\mathcal{L} = \{ \mathcal{L}_\mathcal{L} = \{ \mathcal{L}_\mathcal{L} = \{ \mathcal{L}_\mathcal{L} = \{ \mathcal{L}_\mathcal{L} = \{ \mathcal{L}_\mathcal{L} = \{ \mathcal{L}_\mathcal{L} = \{ \mathcal{L}_\mathcal{L} = \{ \mathcal{L}_\mathcal{L} = \{ \mathcal{L}_\mathcal{L} = \{ \mathcal{L}_\mathcal{L} = \{ \mathcal{L}_\mathcal{L} = \{ \mathcal{L}_\mathcal{L} = \{ \mathcal{L}_\mathcal{L} = \{ \mathcal{L}_\mathcal{$